### *Setting Up your Payroll Direct Deposit*

You can log in to the *Banner Direct Deposit* application as a standalone product via the Employee Self Service option under Quick Links on the Payroll homepage or through Banner Self Service under *Employee/Pay Information/Direct Deposit Information*.

Once logged in, the Banner Self Service Employee Dashboard. Click on the *Direct Deposit Information* under Pay Information to access your banking information.

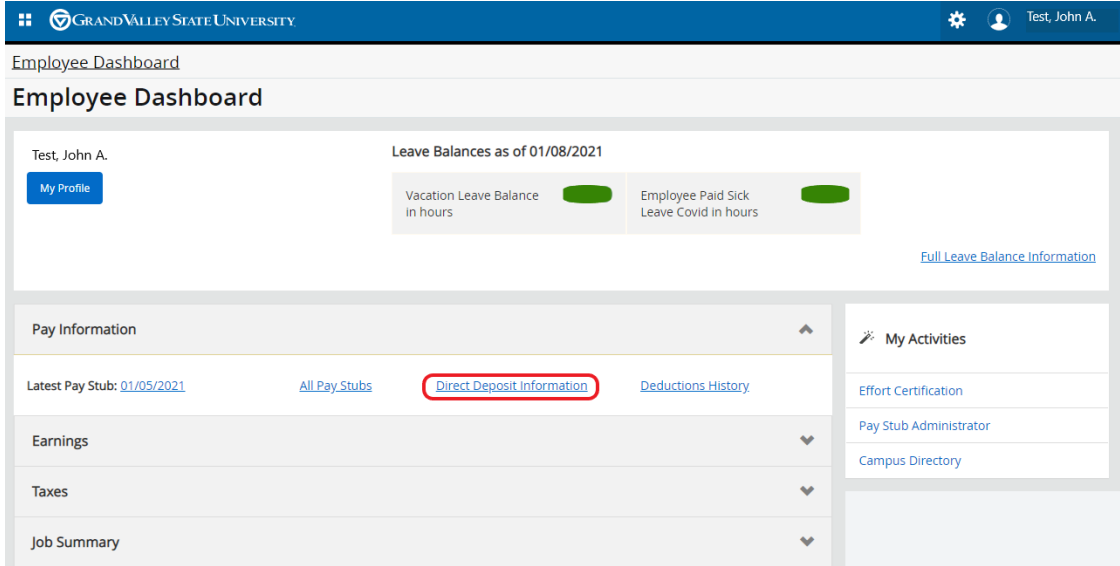

Employees can add payroll direct deposit allocations by clicking the *Add New* button on the *Proposed Pay Distribution* section.

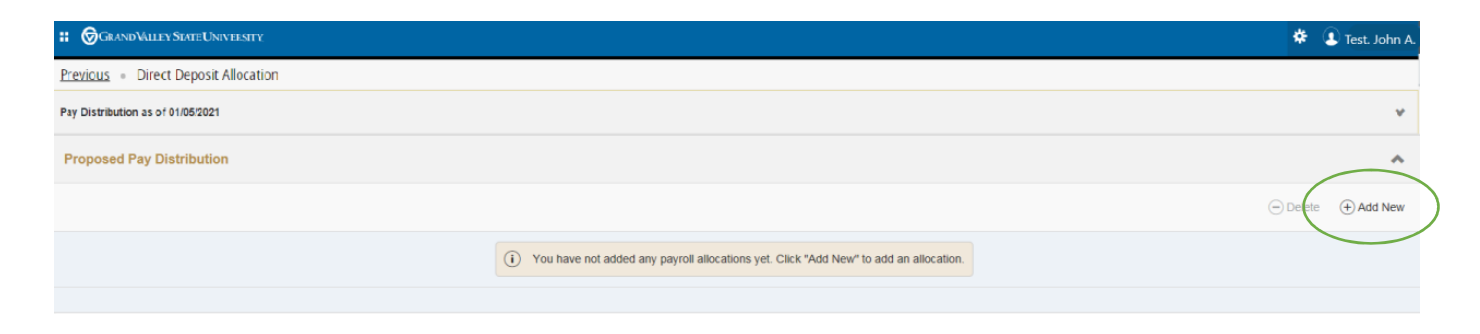

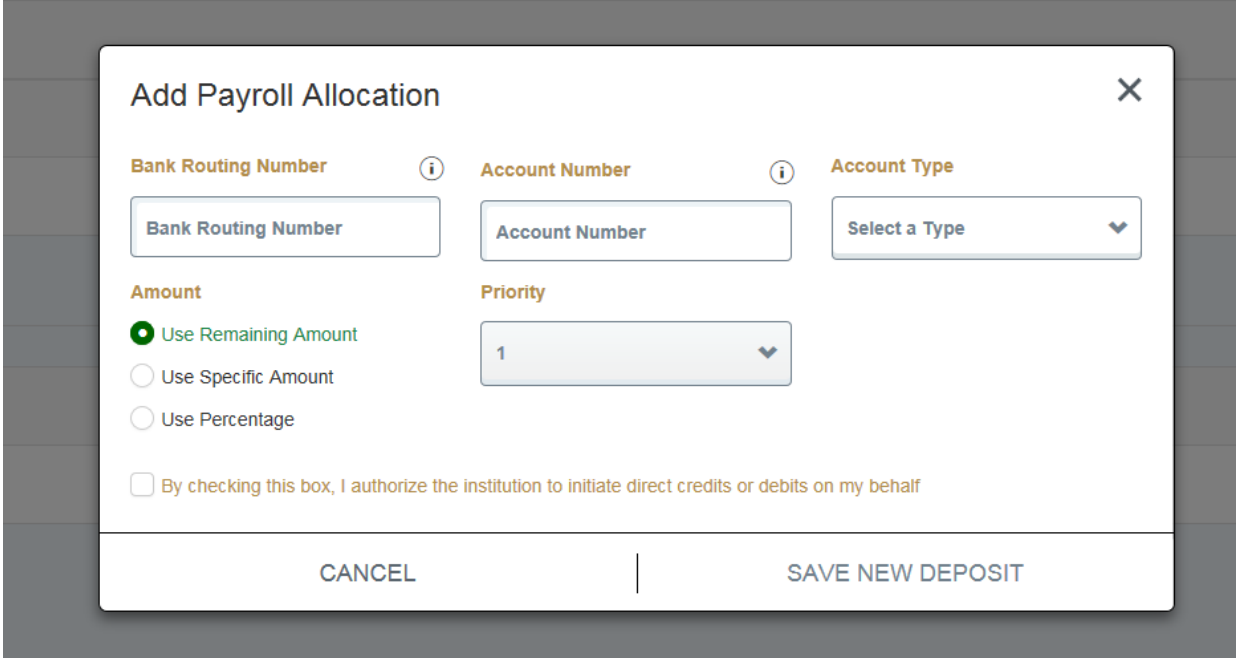

The *Add Payroll Allocation* window will open. Here is where you will enter your banking information.

Below please find brief descriptions of each required field.

#### *Bank Routing Number*

Enter a valid Bank Routing number for your institution. Valid bank routing numbers for the United States can contain up to 9 characters.

### *Sample Check icon 'i'*

Select this icon to view an image of a sample check that displays the locations of the bank routing number and account number on a check

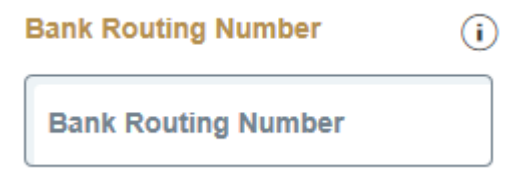

#### *Account Number*

Enter a valid bank Account Number. Valid bank account numbers for the United States can contain up to 17 characters.

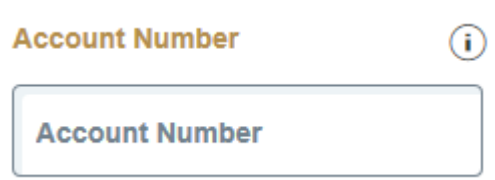

### *Account Type Drop-down List*

Use this drop-down list to select either checking or savings for the Payroll direct deposit allocation.

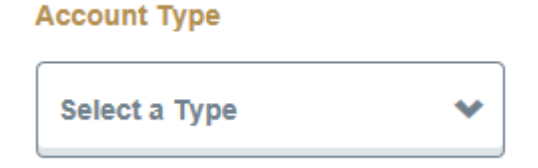

### *Amount Radio Button Group*

The payroll Amount is designated as *Remaining, Specific,* or *Percentage.*

• **Use Remaining Amount** – Select this option button to deposit the amount of money remaining after the prior allocations are deposited into the designated accounts.

**Note:** If the **Use Remaining Amount** option button is selected, the **Priority** field will be disabled and not available for selection. Remaining Amount can also be selected to deposit the entire allocation into one designated account.

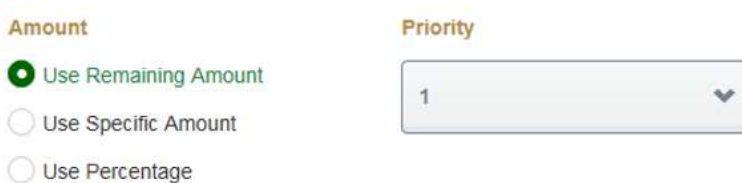

• **Use Specific Amount** – Select this option button to deposit a specific amount of money into the designated account. Enter this amount in the 'Enter Amount' input field. Valid values are 0.01 to 99999999.99.

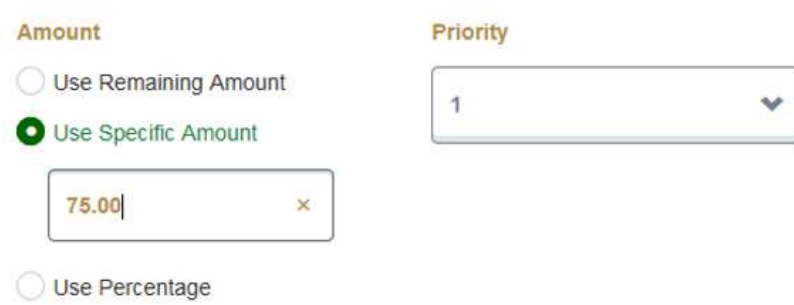

• **Use Percentage** – Select this option button to deposit a percentage amount of money into the designated account. Enter this amount in the **Enter Percentage** % input field.

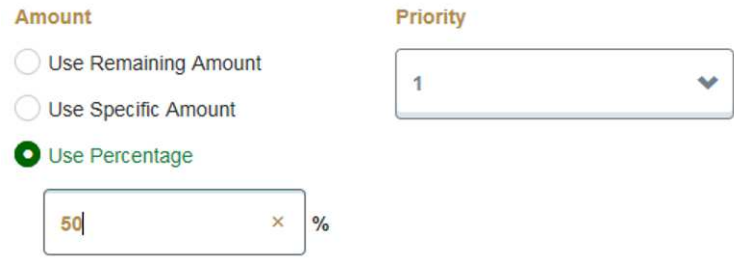

### *Priority List field*

Use this drop-down list to select a priority for the direct deposit allocation. Select the down arrow from this list to display the priority numbers available for selection.

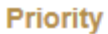

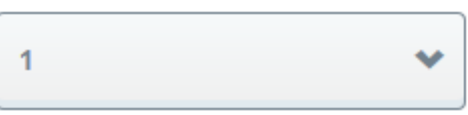

### *Disclaimer Check Box*

Use this check box to acknowledge the customized disclaimer message that the institution has created to receive authorization to initiate direct credits or debits on behalf of the user.

By checking this box, I authorize the institution to initiate direct credits or debits on my behalf

### *Save New Deposit*

Use this button to save any pending changes that may exist on the landing page.

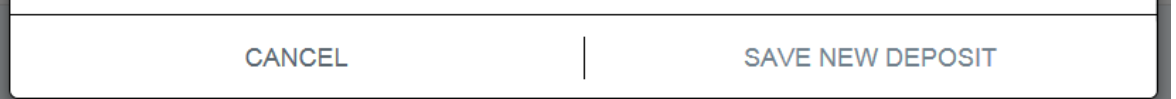

Note: This button is not enabled until the *Disclaimer* check box is checked.

Once all required fields have been updated and the deposit saved, this information will be shown under *Proposed Pay Distribution*.

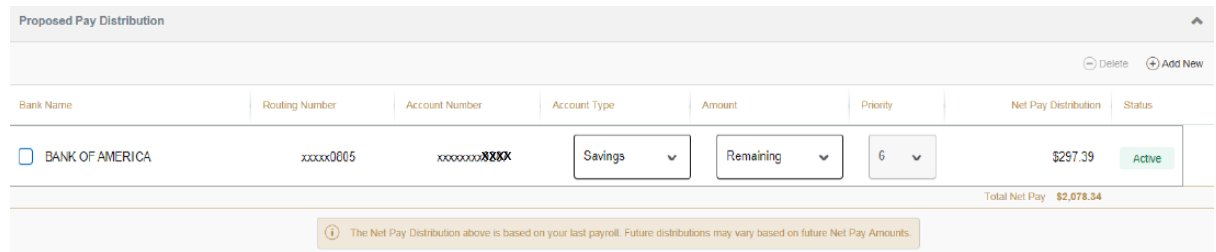

### *Updating your Direct Deposit Accounts*

### *Deleting an Account*

Employees can delete their existing direct deposit account by selecting the check box in front of the account to be deleted and clicking the **Delete** button.

Select the check box next to the account to be deleted.

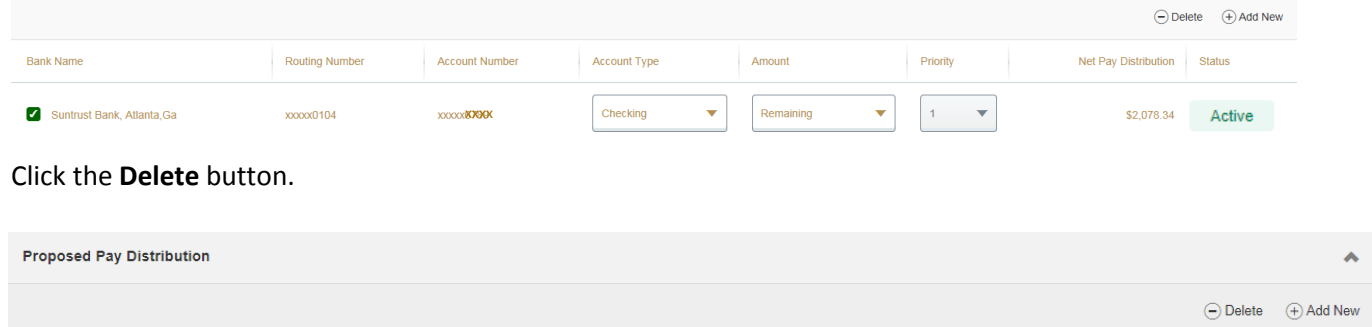

The "*Are you sure you want to delete the selected Payroll deposits?"* message is displayed. Click the **Delete** button in the notification window to remove the account.

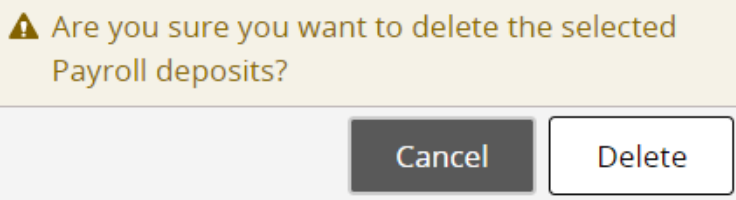

### *Editing or Updating an Account*

Employees can update Account Type, Amount or Priority under *Proposed Pay Distribution* by entering changes directly into the field to be edited.

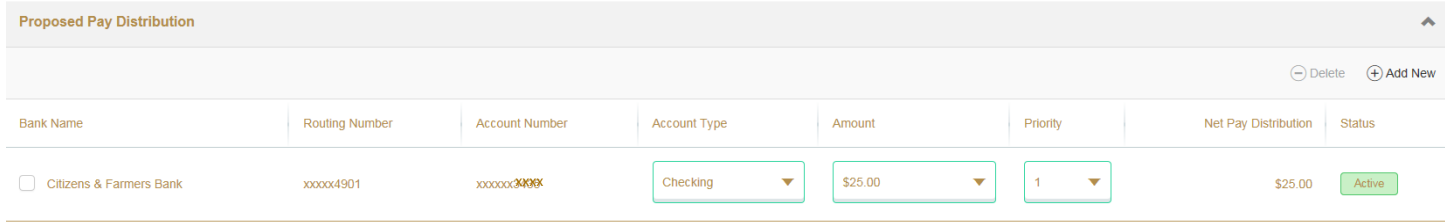

Click the disclaimer check box to acknowledge your consent and click *Save Changes.* 

By checking this box, I authorize the institution to initiate direct credits or debits on my behalf

The *Saved Successfully* message will appear in the upper right corner of your screen.

**Cancel Changes** 

**Save Changes**